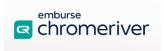

## **New Top Navigation Bar**

As of November 3, 2021 Chrome River will introduce an all-new top navigation bar that prioritizes key information and streamlines the user interface.

The + CREATE buttons used to create new expenses will be relocated to the EXPENSE and PRE-APPROVAL ribbons.

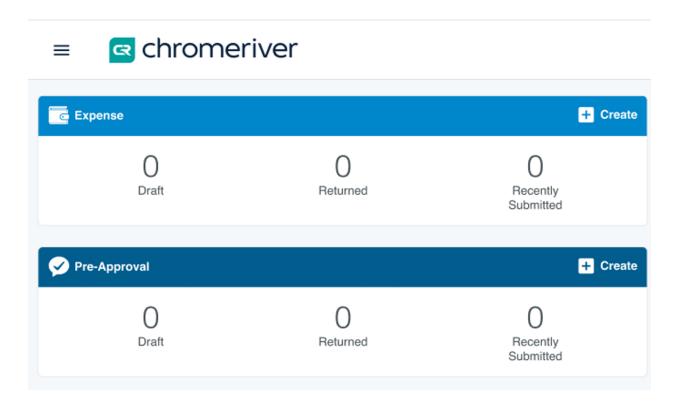

They have also added PLUS buttons to the Draft, Returned and Submitted lists, giving users another easy option for starting new reports.

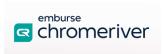

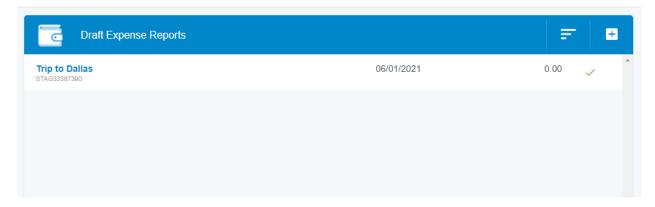

If users have no draft items, they will see a large plus button in the center of the Draft pane that allows them to quickly create a new one.

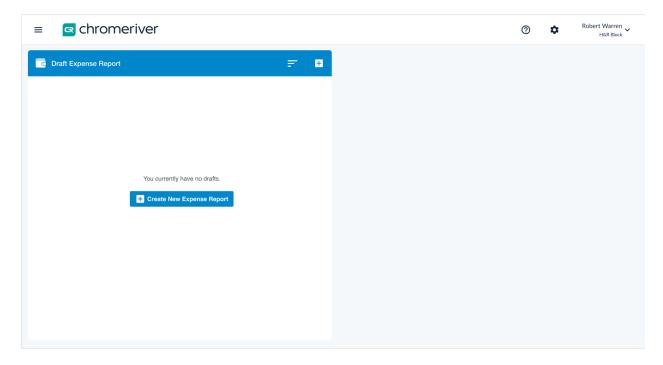

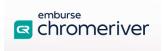

Additionally, they have enhanced the top navigation bar with new dedicated buttons for quick access to the Chrome River Help Center and the Admin Settings menu.

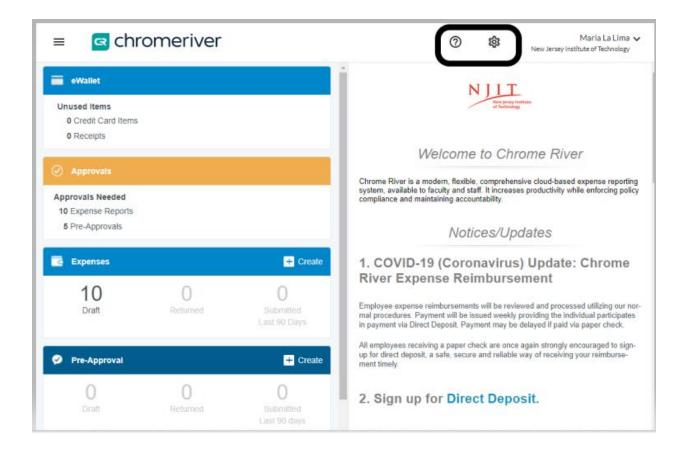

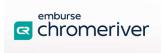

The User menu has been streamlined, but all functionality remains except the Last Login information, which now appears in the lower left of the app.

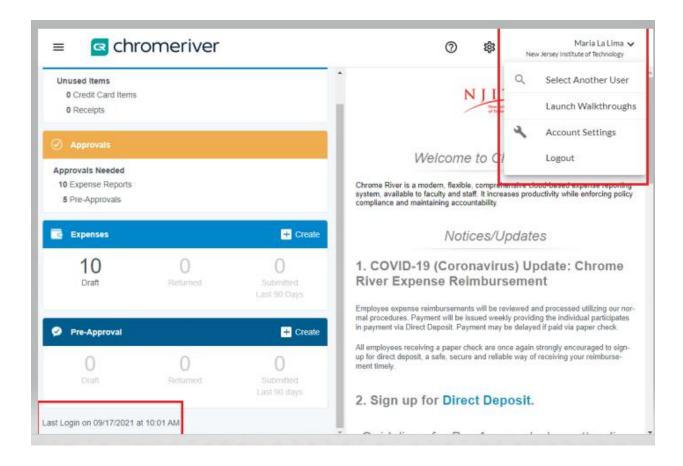

For more information, review Chrome River's Quick-Start video found on your front page of Chrome River.

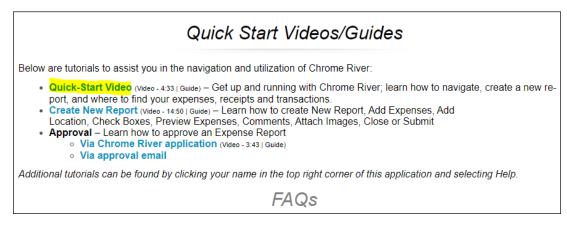